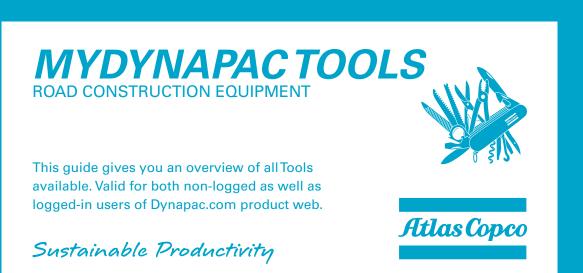

A guide to give an overview of all MyDynapac Tools available, for both non- as well as logged-in users. Please see second page of this guide for a full overview of tools available. Simple action list below:

- 1. ACCESSING THE TOOLS, one page to view them all
- 2. LAUNCHING A TOOL how to launch and run the tools
- 3. GETTING HELP AND SUPPORT FOR A TOOL, when you need to learn more about the function of a tool

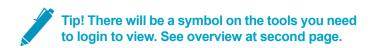

## 1. ACCESSING THE TOOLS

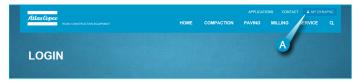

To reach the MyDynapac Tools, simply click on the MyDynapac text in the top right corner of the web page (**A**). You will enter the Tools page directly.

### 2. LAUNCHING A TOOL

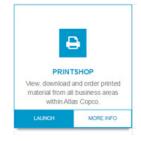

On the Tools page, hover with your mouse pointer above the tool you would like to access (tool will highlight) click "Launch" button to enter tool.

# 3. GETTING HELP AND SUPPORT FOR A TOOL

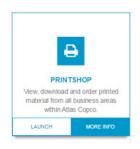

To reach the support page for each tool, hover to highlight tool and then click "**More info**" to find additional information. On the support page there will be contact details for the responsible person, but also downloads and even training movies can be accessed here.

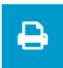

#### **PRINTSHOP**

View, download and order printed material from all business areas within Atlas Copco

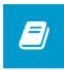

#### SCHEMATICS

When you see this Tool, you have access to all available schematic files (hydraulics, electrical, I/O lists and water)

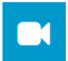

#### **VIDEO GALLERY**

At the public video gallery you will find videos from all Atlas Copco divisions.

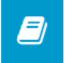

# DYNADOC (SECURED)

Login to search and download secured documents and applications.

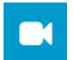

# **VIDEO GALLERY (INTERNAL)**

Internal video gallery have much more videos, specially from Service and Market.

Access to Atlas Copco Network required.

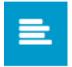

### SPEC CHECK

A tool to compare all available products within RCE with its category competitors.

Free activation code for App within page.

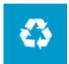

### **USED DYNAPAC**

Official channel for selling used Road Construction Equipment worldwide.

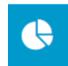

# COSTCTRL

Cost estimation tool to gain better control of complete cost picture.

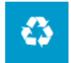

# **USED DYNAPAC (CHINA)**

Official channel for selling used Road Construction Equipment in China / Asia regions.

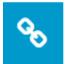

# DYN@LINK TOOL A

Tool to monitor and control machine fleet effeciently and conveniently.

Security Token autentication of users only.

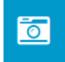

#### **MULTIMEDIA GALLERY**

View and download images from within all Atlas Copco business areas and divisions.

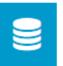

# PIM IMPORT 💕

Import products from PIM system to backend for immediate publish.

Selected user groups only.

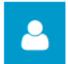

# **BUSINESS ONLINE**

This is how you can do business with us, a portal to reach all relevant tools.

Access to AC Network required for specific tools.

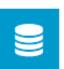

#### PIM SYSTEM A

Product Information Management system, to create PDF's and admin RCE product data.

Selected user groups only.

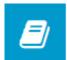

#### **TECHNICAL DOCUMENTATION**

View, download and order printed material from all business areas within Atlas Copco

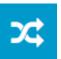

# THE HUB (INTERNAL)

Your Atlas Copco digital workplace! Read and find News, documents and people.

Access to Atlas Copco Network required.

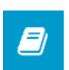

# PROFILE STORE

Our global merchandise solution, open to Atlas Copco companies and authorized distributors.

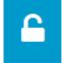

# DYNAPAC.COM BACKEND

Login to CMS (Content Management System) to modify theite content.

Super Admins only.

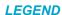

- MyDynapac protected content, might require specific user group. No separate login needed to view content.
- Tool requires a separate login, or Atlas Copco network, to view or change the content at the launched tool.

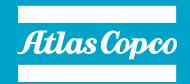